# Smarter Reporting System Training Q&A

## **Access to Training Materials**

**Q 1:** Will we be able to get a copy of the recording later?

**A 1:** Yes, we will post the recording after the closed captioning has been done. It will be posted on the WCAP Portal in the Modules folder alongside this Q&A.

**Q 2:** Wondering will there be repeat opportunities for this live webinar session in future months or fall for review?

**A 2:** We will have another live presentation when we have more information about WCAS scores.

#### Access to SRS

Q 3: Are students able to go into SRS and review their results?

**A 3:** Only school staff have access to SRS, so a user with a TA, SC, or DC/DA role will have to get into SRS. Results can be shared directly from SRS with students or families, if desired at the local level. One caution on this approach is to ensure that only the information for that student is shared with that student or their family.

**Q 4:** Will there be an IS role for SRS like there is for TIDE and ORS currently. We have district level staff that need access to score data only (not to roster, print test tickets, etc.) I do not want to give staff that have an IS role in TIDE a DA role to access SRS. I don't want them to have access to everything in TIDE. Just to score data only.

**A 4:** A user with the IS role in TIDE can see school level data in SRS but not student specific personally identifiable information (PII). We gave the IS role access to the Custom Aggregate Reporter tools that the SC and DC/DA roles see. This enables them to generate aggregate reports of student assessment results within the institution to which the user is assigned. If you feel comfortable with this person having access to PII, then you can give them a TA role in TIDE and assign groups of students to them in SRS.

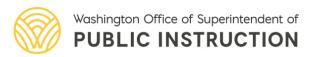

#### **Results in SRS**

**Q 5:** How far back will test results for a student be displayed? Will we have historical data on students if SRS is new to 2020–21?

**A 5:** Results starting with those generated in the 2020-21 school year will show in SRS; no results (historical data) from previous years will be available in SRS.

**Q 6:** I need help finding the interim results after students have taken the test.

**A 6:** See page 11 of the <u>online Smarter Reporting System introduction document</u> for trouble shooting steps. Information in the <u>Smarter Reporting System Training PowerPoint</u> may also be helpful. OSPI staff are also available, via email or phone, to help trouble shoot if more specific supports are needed. Slide 66 of the Smarter Reporting System Training PowerPoint has our contact information.

**Q 7:** Can SCs view the individual teacher rosters that were created? I have many principals that like to look at a specific class's results.

**A 7:** SCs can see results for all students in their school. To see the same student groups as assigned to a TA, the group of students will need to be assigned to that SC in the student group file upload to SRS. See slide 32 for an example of how to accomplish this.

**Q 8:** So if you go in as a DAC at the district level, is it correct that you would need to select a school or specific student to see anything? You cannot just go into the system to see across your district if any scores have been published, as you could in the ORS?

**A 8:** Correct, district level users have to search by school (see slide 36) to see if results are available yet. To see across the district after scores are available, use the Custom Aggregate Report tool to run a Yearly Report to see the overall view you used to see in the ORS.

**Q 9:** Is there a download that tells you the answers each individual student chose? I know there is the overall key distractor which can be downloaded. I have a school trying to figure out which students chose answer B (incorrectly) in order to re-teach in a small group. (In other words, 40% chose answer B, but which students were in that 40%) I can only see a way to use the drop down to figure out individual student responses- but they have to do that item by item.

**A 9:** No, there is not a download of the individual student answers. The method you mentioned, of using the item drop-down to see the Student Points and Responses tab, is the only way to get that information. We suggest that when you are in that tab that you sort the Response column to get all the students who answered, say, B listed together in the table. Then you could take a screen shot of the list of students. In this way, you don't have to go "item by item."

## **Student Groups in SRS**

**Q 10:** Can student groups be uploaded?

**A 10:** Yes, the process to upload student groups for viewing in SRS is described on slides 26 through 34 of the <u>Smarter Reporting System Training PowerPoint</u>. The process is also described on page 8 of the <u>online Smarter Reporting System introduction document</u>.

**Q 11:** Is there a "how to" for DAC's to create these group for teachers?

**A 11:** Yes, the User Guide within SRS or the Sandbox (it's the same User Guide) provides a template and directions on creating a student group file and uploading it to SRS. Also, slides 26 through 34 of the <u>Smarter Reporting System Training PowerPoint</u> describe steps for creating the file for upload. The process is also described on page 8 of the <u>online Smarter Reporting System</u> introduction document.

Q 12: How soon to assign students? If we don't test this year, it will all be different next year?

**A 12:** When to assign groups is a local determination. If you are giving interims throughout the year, you will likely want to assign groups earlier so users with TA roles in TIDE can see those results. If you are only using SRS for summative test results, we suggest assigning groups closer to the start of the summative test window. You may adjust rosters in TIDE as you prepare for testing. You can download\* the final rosters from TIDE after your district starts testing, and then use those as the starting point for the file you upload to SRS. Yes, file uploads for student groups are specific to a school year.

\*This download is a new feature in TIDE. It is available in the "View/Edit Rosters" section. Select a roster, click the print icon, and then select "Export Rosters to CSV". The file that downloads will contain the roster name, the TIDE School ID, and the SSIDs of the students in the group (called "Reporting ID" in the column header), along with other information. You'll need to manipulate this information a bit to get it into the format needed for SRS (e.g., column headings, column order), but we hope that having the SSIDs and the group name together will help in the construction of that file.

**Q 13:** I think the issue is having to enter that data twice. Groups in the past that were entered in TIDE showed in the ORS reports. This is already considered a workload issue in our district.

**A 13:** Yes, we appreciate this extra step needed to create student groups in SRS. Cambium has recently added an export roster feature in TIDE, available in the View/Edit Rosters section of TIDE as described in the answer to question 12 above. This feature can be used to create a CSV file of the rosters in TIDE, leveraging that work already done.

**Q 14:** Can we upload more than 1000 lines at a time?

A 14: Yes, though no student group can have more than 200 students.

**Q 15:** Can students be in multiple groups?

A 15: Yes.

**Q 16:** If multiple teachers own an uploaded group, can they all see the custom group created using "My Groups" within that uploaded group?

A 16: No, they cannot. The "My Groups" are unique to each user.

**Q 17:** Can student be manually moved to a different group or is the only way to move students by uploading a new group with the same name?

**A 17:** No, there is no way to move a student to a different group within SRS. The only way to move students from group to group is by uploading a new student group file with the same student group name.

**Q 18:** We have most students back in the building in a hybrid model, but we also have elementary distance learning students. Because of the numbers, the distance learning teachers may have students from multiple schools. Can I upload a single group for a teacher that includes students from schools other than where the teacher is assigned?

**A 18:** Student group file uploads can include multiple schools, but student groups for one school must be grouped together. If a teacher is to have access to student information from, say, two schools, there must be two unique groups created for that teacher to see the student results. The teacher needs to be listed in TIDE as a TA in **both** schools to see the results.

**Q 19:** I am interested in learning more about how to manage Groups in a way that DC and SCs can collaborate without potentially overwriting each other's work. Also, to confirm that DC and SC imports will not overwrite the TA-created Groups.

**A 19:** Student groups would only be overwritten if the same student group name is used. This may require coordination to ensure unique student group names if multiple users are uploading student group files. DC and SC imports do not overwrite the TA-created groups that show up in the "My Groups" tab for the TA. But, if a new import from the DC or SC removes a student from the uploaded group, the TA no longer has access to that student's scores, and that student will not show up in any of the TAs groups, including those on the "My Groups" tab. This is why OSPI recommends that only new students be added to groups, and that students who leave the school should remain in the assigned group.

**Q 20:** Is SRS able to be connected to single sign on software to pull student data/rosters?

**A 20:** No, connecting to other systems to pull data from SRS is not available to Washington users. We need to keep CEDARS as the source of truth for student data, and connecting other systems to SRS could cause mismatches of student data. Users may run and export reports from SRS and load them into local systems as they see fit.

### **Sandbox Environments**

**Q 21:** Where is the Washington Sandbox?

A 21: The Washington Sandbox is available at

https://wasandbox.smarterreporting.org.

**Q 22:** I only see the Washington Sandbox...not California.

A 22: The California Sandbox is available at

https://cerssandbox.smarterreporting.org.

**Q 23:** As a DAC...can I sign into the sandbox as a teacher to see what they see?

**A 23:** Yes, anyone can use the Sandbox to view any user's role. Select the user role you want—Teacher, School, or District—from the drop-down menu on the main log in page of the Sandbox.

**Q 24:** So the Sandbox has historical data to play with?

**A 24:** The Sandbox has mock data, not historical, based on Training and Practice Test items that are publicly available.

**Q 25:** Is the user guide in the sandbox up to date? It has a July 2019 date.

A 25: Yes, and it is the same User Guide as found within SRS.

## **Testing Questions not Related to SRS**

Q 26: TAs can still administer tests without having students assigned to them - correct?

A 26: Yes.

Q 27: Are teachers able to assign IABs or ICAs while teaching remotely?

**A 27:** Yes, interims can be administered remotely. Your district assessment coordinator will have more information about decisions on administering interims in your district.

**Q 28:** If we are in a hybrid learning model with 1/2 of our students on campus only two days a week and the other half on a different two days a week will the testing window be extended for students who start a section of the test but not able finish it possibly a week and half later?

**A 28:** You are wondering about what Cambium and OSPI refer to as the "test opportunity." This is the time between when the student first logs into a particular test until that test is—if not completed and submitted by the student—force completed by the system. The students should have plenty of time to complete the WCAS and the Computer Adaptive Test (CAT) portion of the ELA and Math tests. The test opportunity for the WCAS expires at the end of the test window, no matter when the student first logged in. The test opportunity for the CAT portion of the ELA and Math test each expire 45 days after the student first logs in, just as in previous years. The Performance Tasks (PT) for ELA and Math will expire 30 days after the student first logs in for this spring's administration; this is an increase from the 15-day expiration in previous years.